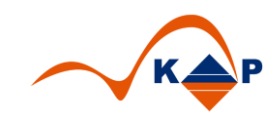

# **Praxislösung 002**

# **"i.s.h.med Migrationsprogramm Klinischer Auftrag"**

## Inhaltsverzeichnis

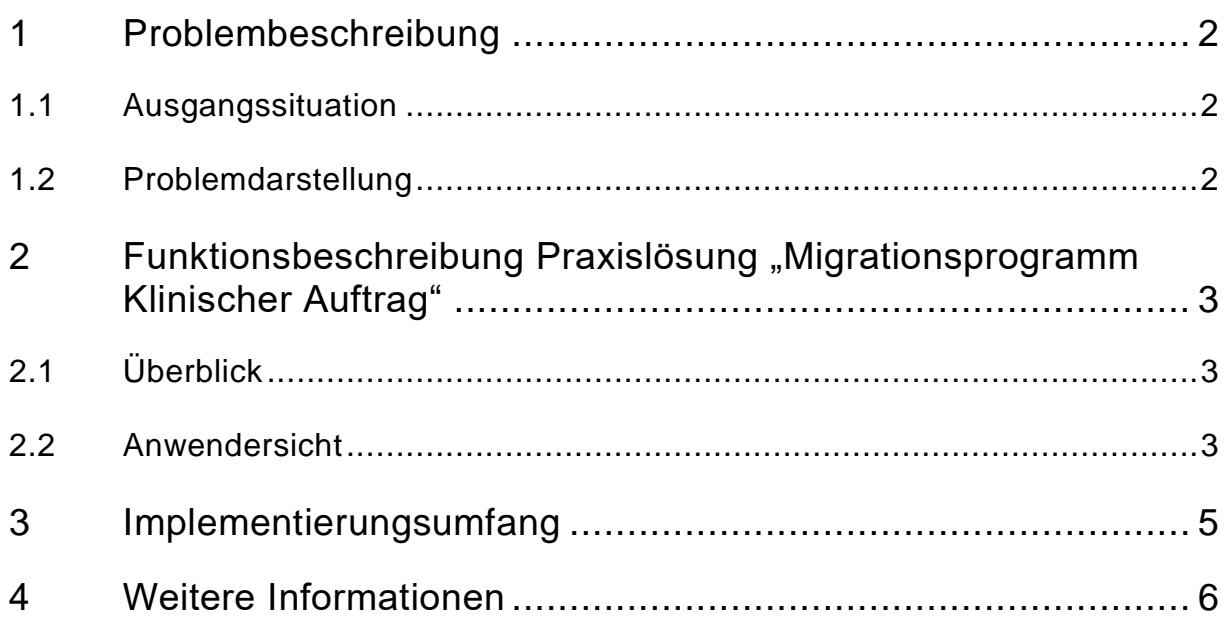

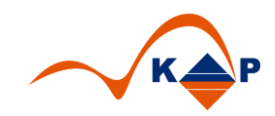

## <span id="page-1-0"></span>**1 Problembeschreibung**

#### <span id="page-1-1"></span>**1.1 Ausgangssituation**

Klinische Aufträge sind im Customizing den erbringenden OE's zugeordnet.

Basierend darauf wird bei der Anlage von klinischen Aufträgen diese erbringende OE in den SAP Tabellen gespeichert.

#### <span id="page-1-2"></span>**1.2 Problemdarstellung**

Durch Anpassungen an der SAP Organisationsstruktur, z.B. durch Umbauten, Zusammenlegungen oder Neueröffnungen von leistungserbringenden Stellen ist es erforderlich, dass auch die OE's in den bereits bestehenden Klinischen Aufträgen in SAP angepasst werden.

Im Standard ist dies jedoch nicht möglich. Die Klinischen Aufträge müssen storniert und unter der neuen erbringenden Organisationseinheit erneut angelegt werden.

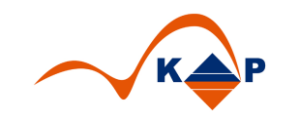

### <span id="page-2-0"></span>**2 Funktionsbeschreibung Praxislösung "Migrationsprogramm Klinischer Auftrag"**

Die Praxislösung "Migrationsprogramm Klinischer Auftrag" bietet die folgenden Funktionen:

#### <span id="page-2-1"></span>**2.1 Überblick**

#### **Das Programm ermöglicht die Migration von klinischen Aufträgen mit allen abhängigen Objekten, wie Terminen und Leistungen.**

Dabei können Klinische Aufträge von anderen **SAP Systemen** und **Mandanten** im Remoteverfahren selektiert und im Zielsystem / Zielmandanten die neuen Klinischen Aufträge angelegt werden. Damit ist es in Projekten der System- oder Mandantenkonsolidierung nutzbar.

Das Programm erlaubt die selektive Migration einzelner OE's, Fallnummern, Patientennummern und vorläufiger Patientennummern.

Das Programm ist deltafähig, d.h. Klinische Aufträge können mehrfach migriert werden, nachdem diese bereits migriert worden sind.

<span id="page-2-2"></span>Die Nutzung des Programms ist durch Berechtigungsobjekte geschützt.

#### **2.2 Anwendersicht**

Der Nutzer selektiert im Selektionsbild die gewünschten Daten. Die Angabe des Systems, des Mandanten und des Erfassdatums sind verpflichtend. Weiterhin sind entweder eine Patienten-, eine Fallnummer oder eine OE zu erfassen.

Das Programm hat einen **Testmodus**, der eine Vorschau der Migrationsergebnisse darstellt und ggf. fehlendes Customizing anzeigt.

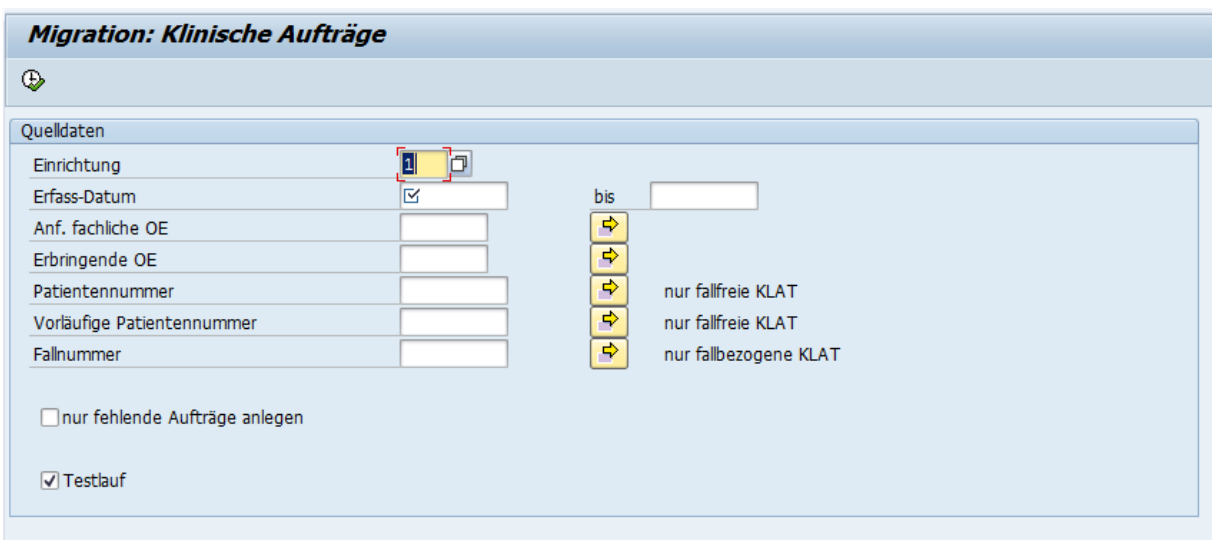

Abbildung 1: Selektionsbild

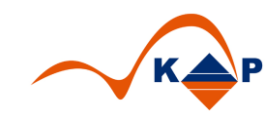

Nach der Verarbeitung erscheint ein Protokoll.

Die gelesenen und geschriebenen Datensätze werden in einer gesonderten Tabelle protokolliert.

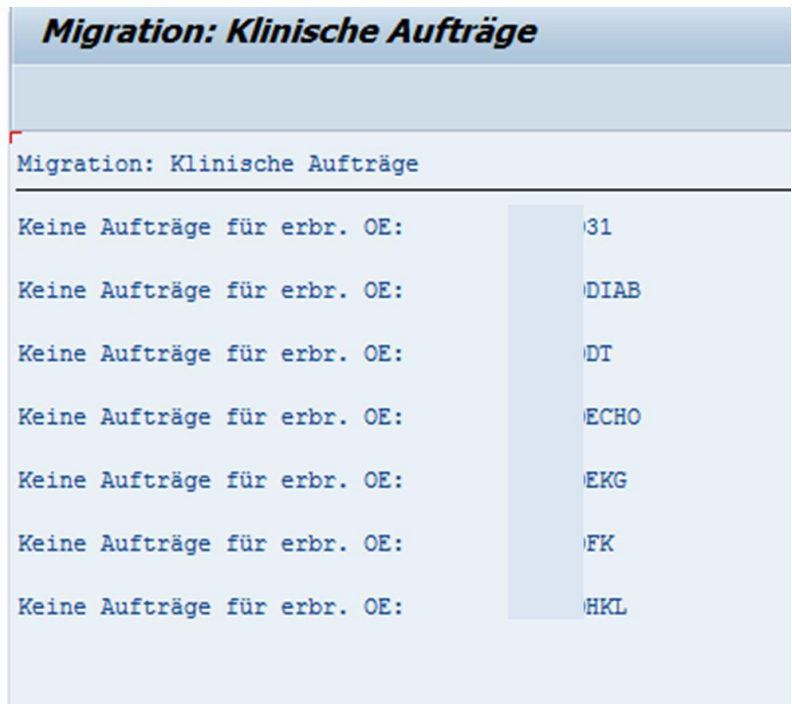

Abbildung 2: Beispiel Ergebnisliste Report

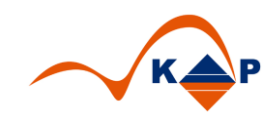

## <span id="page-4-0"></span>**3 Implementierungsumfang**

- 1. Implementierung Report "Migration Klinische Aufträge"
- 2. Implementierung der Customizingtabellen (OE's, KLAT Typen etc.), die in einen vorhandenen Ast des "Kunden-IMGs" aufgenommen werden
- 3. Einweisung in die Nutzung

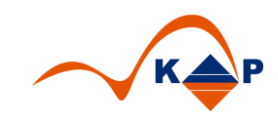

## <span id="page-5-0"></span>**4 Weitere Informationen**

KAP GmbH **Ansprechpartner:** Marienfelder Allee 214 Andreas Richter

12279 Berlin Tel.: +49 (0)30 / 702 444 02 Email: [info@kap-berlin.de](mailto:info@kap-berlin.de) Mobil: +49 (0)173 / 99 99 589